# **ADMISIÓN 2024 / 2025**

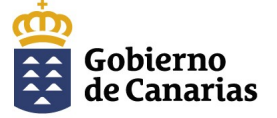

Consejería de Educación, Formación<br>Profesional, Actividad Física y Deportes

Dirección General de Administración de Centros, Escolarización y Servicios Complementarios

### **MANUAL DE AYUDA**

**Generador de Solicitudes – 2ª FASE** 

PARA APORTAR LA DOCUMENTACIÓN REQUERIDA PARA LA BAREMACIÓN EN INFANTIL, PRIMARIA Y ESO

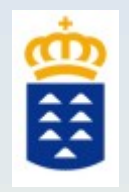

# *i*, En qué consiste la 2<sup>ª</sup> FASE de la admisión?

Se corresponde con el **periodo para presentar la documentación** necesaria para el procedimiento de baremación.

- **1)** Del **30 de abril al 13 de mayo**.
- **2) Solo participan** los solicitantes que **TIENEN QUE ENTREGAR DOCUMENTACIÓN.** Estos se podrán ver en el listado de participantes, que se publicará el **30 de abril** en el centro solicitado en primer lugar o en la aplicación de consulta del estado de su solicitud.
- **3) El Generador de Solicitudes de la 2ª FASE** se encuentra en la **página de admisión** de la web de la <sup>d</sup> Consejería de Educación, Formación Profesional, Actividad Física y Deportes. **4)** Necesitará el **código de solicitud** de la 1ª FASE.

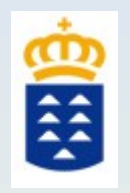

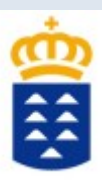

**5)** Puede **consultar los criterios de baremación y la documentación acreditativa** en la web de la Consejería de Educación, Formación Profesional, Actividad Física y Deportes.

**6) No es necesario aportar** la documentación relativa al **DNI/NIE, residencia, familia numerosa y Discapacidad,** ya que se intermedian entre las administraciones (\*).

**7)** El centro podrá contactar para que aporte documentación complementaria.

**Dirección General de Centros, Infraestructura y Promoción Educativa 8)** SI NECESITA **APORTAR NUEVA DOCUMENTACIÓN O MODIFICAR ALGO** PODRÁ HACERLO DURANTE ESTE PERIODO, PERO DEBE TENER EN CUENTA QUE **DEBEN ADJUNTAR TODOS LOS DOCUMENTOS NUEVAMENTE**.

**\* La consulta electrónica de FAMILIA NUMEROSA y DISCAPACIDAD se realizará siempre, salvo con los emitidos en el País Vasco, Ceuta o Melilla (DISCAPACIDAD) y Ceuta y Melilla (FAMILIA NUMEROSA), en cuyo caso deberá adjuntar una copia del documento que lo acredite.**

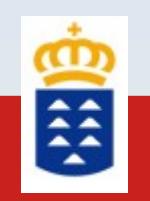

# ¿Dónde puedo consultar si necesito aportar documentación para la baremación?

1 . En el listado de participantes que se publicará el 30 de abril en el centro solicitado en primer lugar.

2. En la aplicación "Consultar el estado de su solicitud".

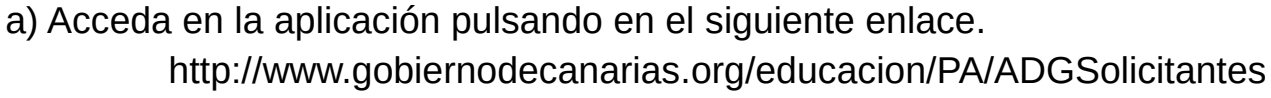

- b) Identifíquese.
- c) Elija el procedimiento. Admisión de Infantil y Primaria o Admisión de ESO.
- d) Seleccione que actúa como padre/madre/tutor/a o como representante.
- e) Escriba el código de solicitud válido de la 1ª FASE.
- f) Pulse el botón CONSULTAR.

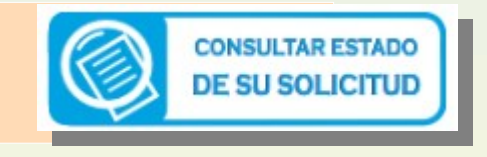

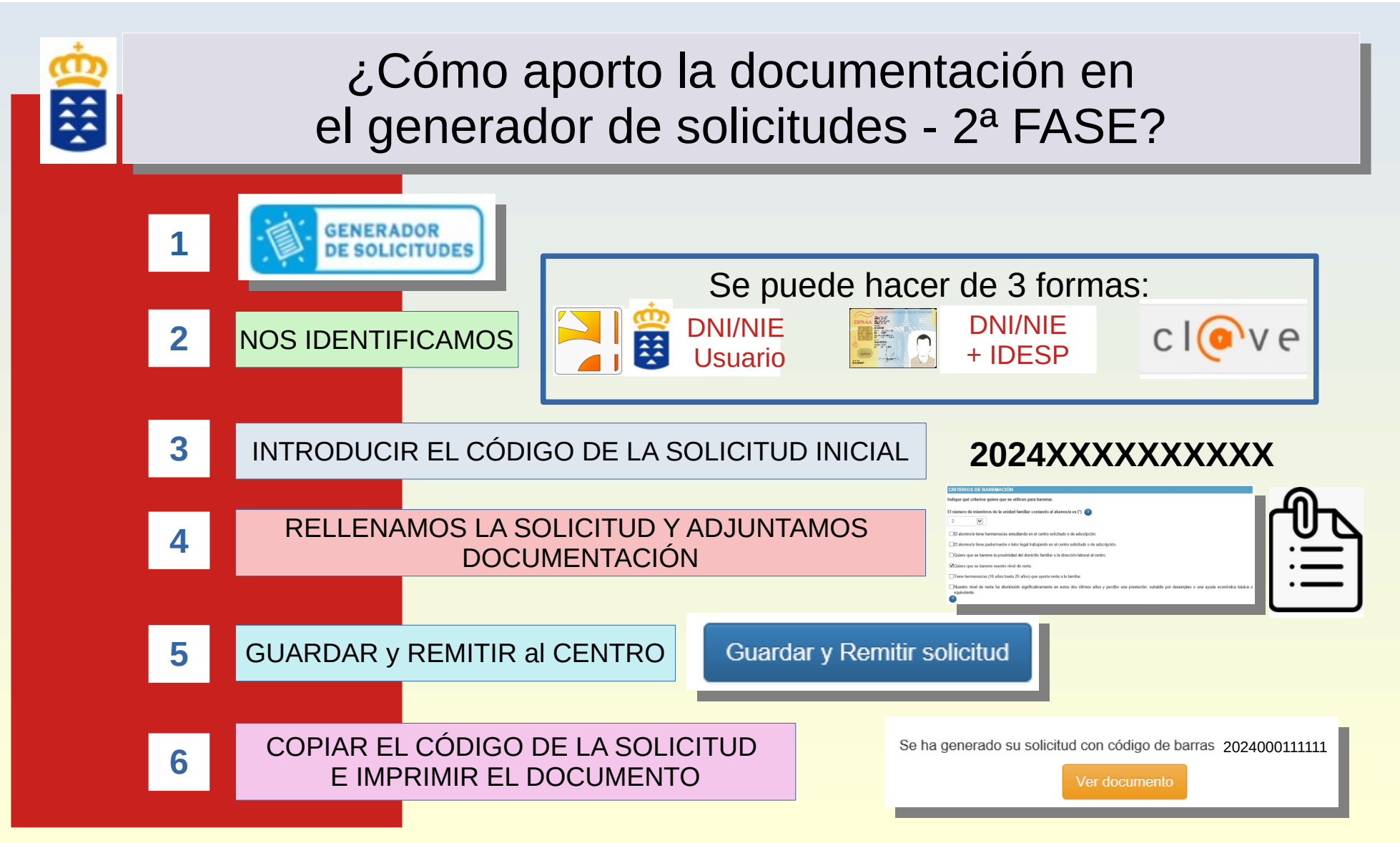

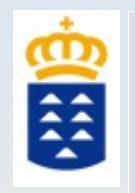

# ¿Cómo aporto la documentación en el generador de solicitudes - 2ª FASE?

**LA DOCUMENTACIÓN SE ADJUNTA DE FORMA DIGITAL DENTRO DEL APLICATIVO SIGUIENDO LOS PASOS QUE SE DESCRIBEN EN ESTA GUÍA. SI NO TIENE MEDIOS INFORMÁTICOS O FORMA DE IDENTIFICARSE Y RESIDE EN LA MISMA ISLA EN LA QUE SE UBICA EL CENTRO SELECCIONADO, DEBE LLAMAR AL CENTRO PARA SOLICITAR CITA Y ACUDIR PARA QUE LE AYUDEN A CUMPLIMENTAR LA SOLICITUD**

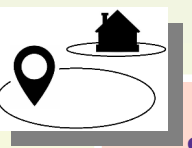

**ISI EL CENTRO ELEGIDO ESTÁ EN OTRA ISLA Y NO TIENE MEDIOS INFORMÁTICOS O FORMA DE IDENTIFICARSE, DEBE ACUDIR AL REGISTRO GENERAL (CEFPAFD, Direcciones Territoriales o Insulares) O REGISTROS AUXILIARES DE VENTANILLA ÚNICA (Institutos de Educación Secundaria (IES) o Centros de Enseñanza Obligatoria (CEO) y cumplimentar la solicitud)**

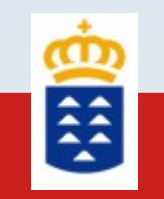

### PÁGINAS DEL GENERADOR DE SOLICITUDES -2ª FASE

### PARA APORTAR LA DOCUMENTACIÓN REQUERIDA PARA LA BAREMACIÓN

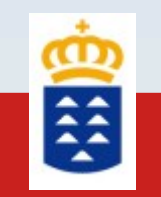

# GENERADOR DE SOLICITUDES – 2<sup>ª</sup> FASE

- **1. Acceda al generador de solicitudes para baremación. 1. Acceda al generador de solicitudes para baremación.**
- **2. Identifíquese. 2. Identifíquese.**
- **3. Introduzca el código de la solicitud que tiene de la 1ª FASE. 3. Introduzca el código de la solicitud que tiene de la 1ª FASE.**
- **4. Verifique los datos del alumno/a. 4. Verifique los datos del alumno/a.**
- **5. Seleccione los criterios que quiere que se baremen. 5. Seleccione los criterios que quiere que se baremen.**
- **6. Rellene los datos de identificación necesarios para la baremación. 6. Rellene los datos de identificación necesarios para la baremación.**
- **7. Adjunte la documentación necesaria para baremación, si no se intermedian. 7. Adjunte la documentación necesaria para baremación, si no se intermedian.**
- **8. Guarde y remita al centro la solicitud electrónicamente. 8. Guarde y remita al centro la solicitud electrónicamente.**

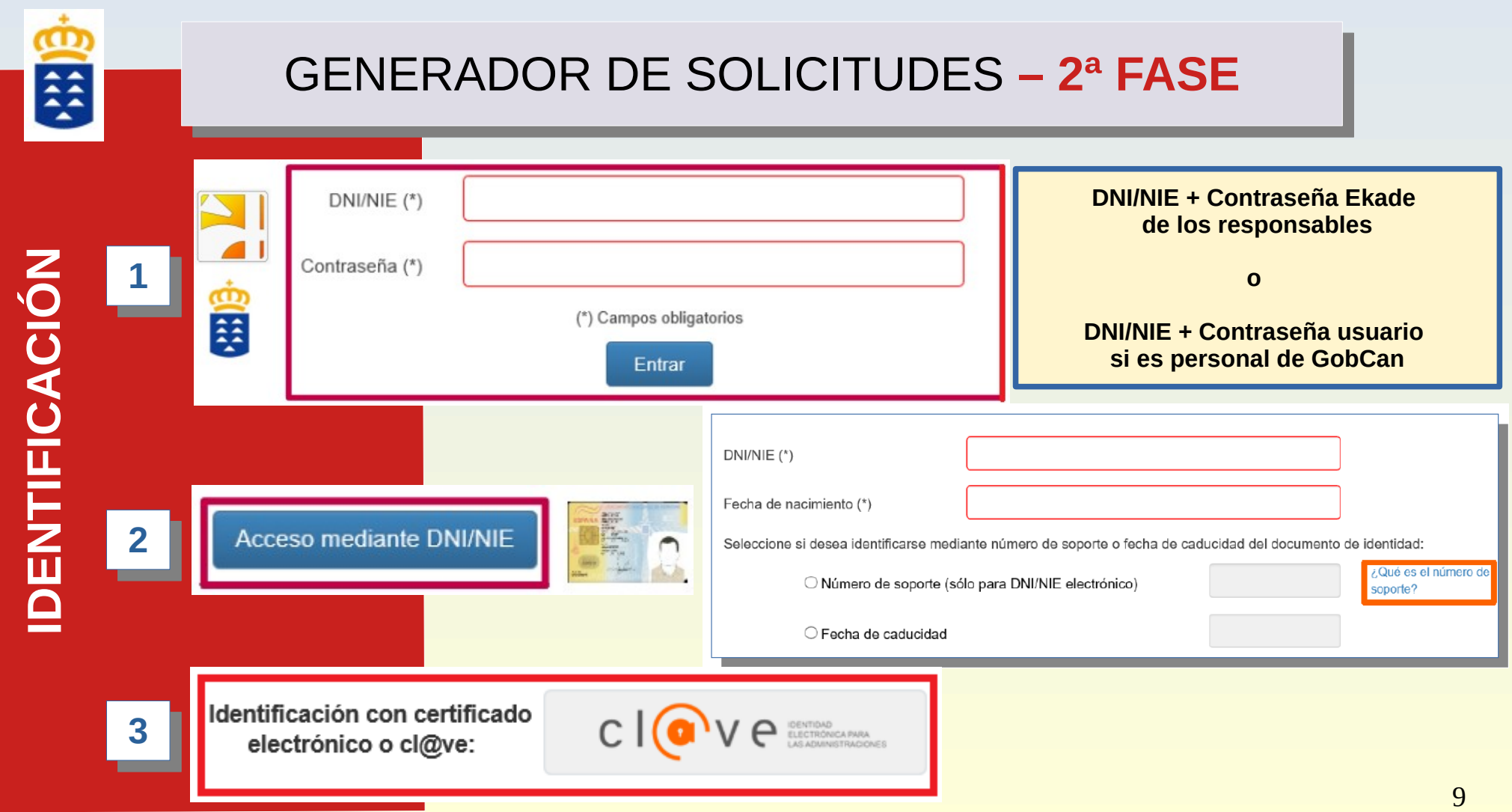

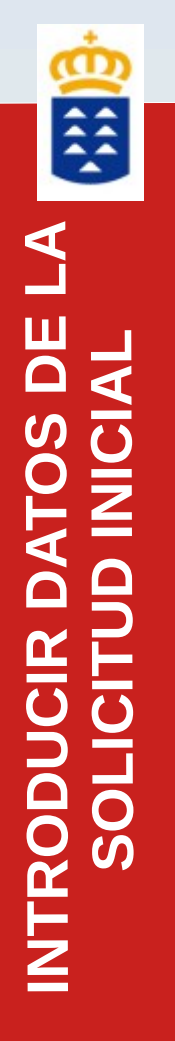

#### Cargar datos de solicitud

Introduzca NIF/NIE del Representante o del Padre/Madre/Tutor/Tutora de la solicitud: (\*)

#### **Identificación del/la responsable o representante de la solicitud de la fase 1**

Introduzca un código de barras de la fase 1 de admisión válido (\*)

**Código de la solicitud de la fase 1**

Impresión de solicitud

Introduzca un código de barras de admisión válido

**Permite imprimir la última solicitud**

Cancelar solicitud actual

Guardar borrador

Siquiente

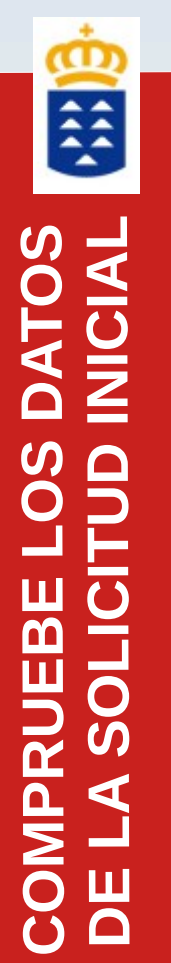

**RESUMEN DE LA SOLICITUD EN LA FASE 1** 

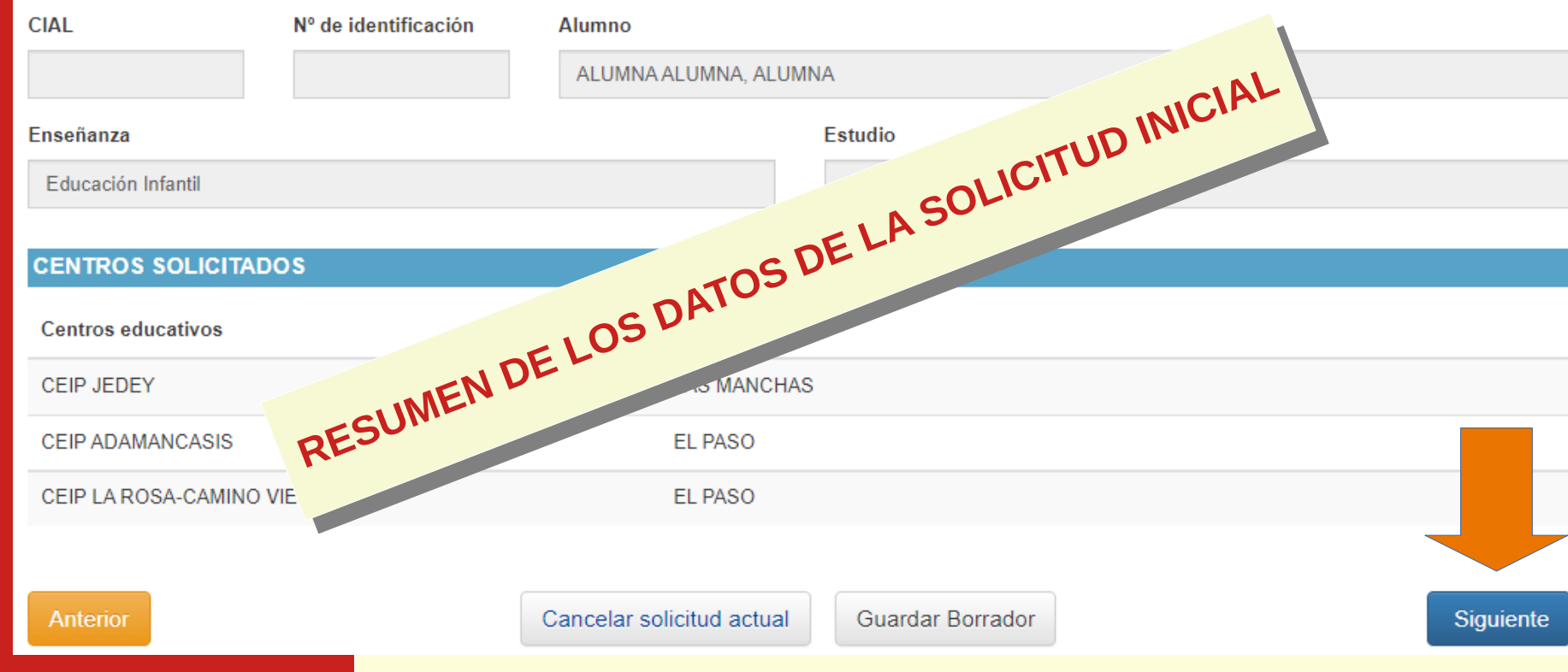

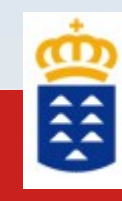

**SELECC OI NE LOS**

 $\blacksquare$ 

 $\overline{S}$ 

**CR TI ER OI S**

 $\mathbf \Omega$ 

#### Indique qué criterios quiere que se utilicen para baremar. El número de miembros de la unidad familiar contando al alumno/a es (\*) 3  $\overline{\phantom{a}}$ El alumno/a tiene hermanos/as estudiando en el centro solicitado o de adscripción. Quiero que se bareme la proximidad del domicilio familiar o la dirección laboral al centro. El alumno/a tiene padre/madre o tutor legal trabajando en el centro solicitado o de adscripción. **PARA BAREMAR** Quiero que se bareme nuestro nivel de renta. Tiene hermanos/as (16 años hasta 25 años) que aporta renta a la familiar. Nuestro nivel de renta ha disminuido significativamente en estos dos últimos años y percibo una prestación. subsidio por desempleo o una ayuda económica básica o equivalente. Tengo informe de los Servicios Sociales Municipales en el que se indica la situación socio-económica familiar. El alumno/a tiene reconocida una discapacidad igual o superior al 33%. Algún hermano/a tiene reconocida una discapacidad igual o superior al 33%. El padre/madre o tutor/a legal tiene reconocida una discapacidad igual o superior al 33%. **PUEDE CONSULTAR LOS CRITERIOS PUEDE CONSULTAR LOS CRITERIOS**  El alumno/a pertenece a una familia numerosa. **Y LA DOCUMENTACIÓN NECESARIA Y LA DOCUMENTACIÓN NECESARIA**  El alumno/a ha nacido en parto múltiple. **EN EL SIGUIENTE ENLACE: EN EL SIGUIENTE ENLACE:**El alumno/a pertenece a una familia monoparental. **[Ayuda y servicio de información](https://www.gobiernodecanarias.org/educacion/web/estudiantes/admision_alumnado/infantil_primaria/ayuda-informacion/)** El alumno/a está en situación de acogimiento familiar.

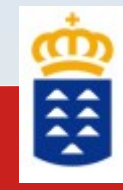

#### **OTRA INFORMACIÓN**

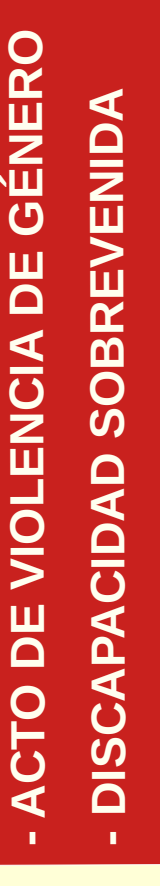

 $\blacksquare$ **RA**<u>(</u> **LADOFORZO**<u>(၇</u> **O**

¿El motivo de la solicitud es ocasionado por alguna de las siguientes condiciones y tiene documentación que lo justifique?

Traslado de la unidad familiar debido a la movilidad forzosa.

Cambio de residencia derivado de actos de violencia de género. (?

Discapacidad sobrevenida de cualquiera de los miembros de la unidad familiar.

#### **¿QUÉ IMPLICA? ¿QUÉ IMPLICA?**

1. Si no obtiene plaza en ninguno de los centros solicitados, la Comisión de Admisión 1. Si no obtiene plaza en ninguno de los centros solicitados, la Comisión de Admisión le buscará un centro en la ZONA EDUCATIVA. le buscará un centro en la ZONA EDUCATIVA.

2. Solo se tendrán en cuenta las condiciones ocurridas en el último año a contar desde 2. Solo se tendrán en cuenta las condiciones ocurridas en el último año a contar desde la finalización del plazo de presentación de documentación. la finalización del plazo de presentación de documentación.

3. Cada una de las condiciones debe ir acompañada de un cambio de residencia 3. Cada una de las condiciones debe ir acompañada de un cambio de residencia del alumno/a. del alumno/a.

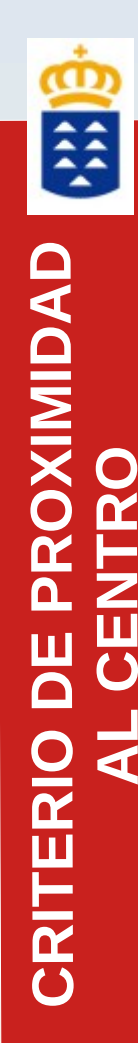

#### Esta sección se mostrará si ha marcado el CRITERIO DE PROXIMIDAD al centro

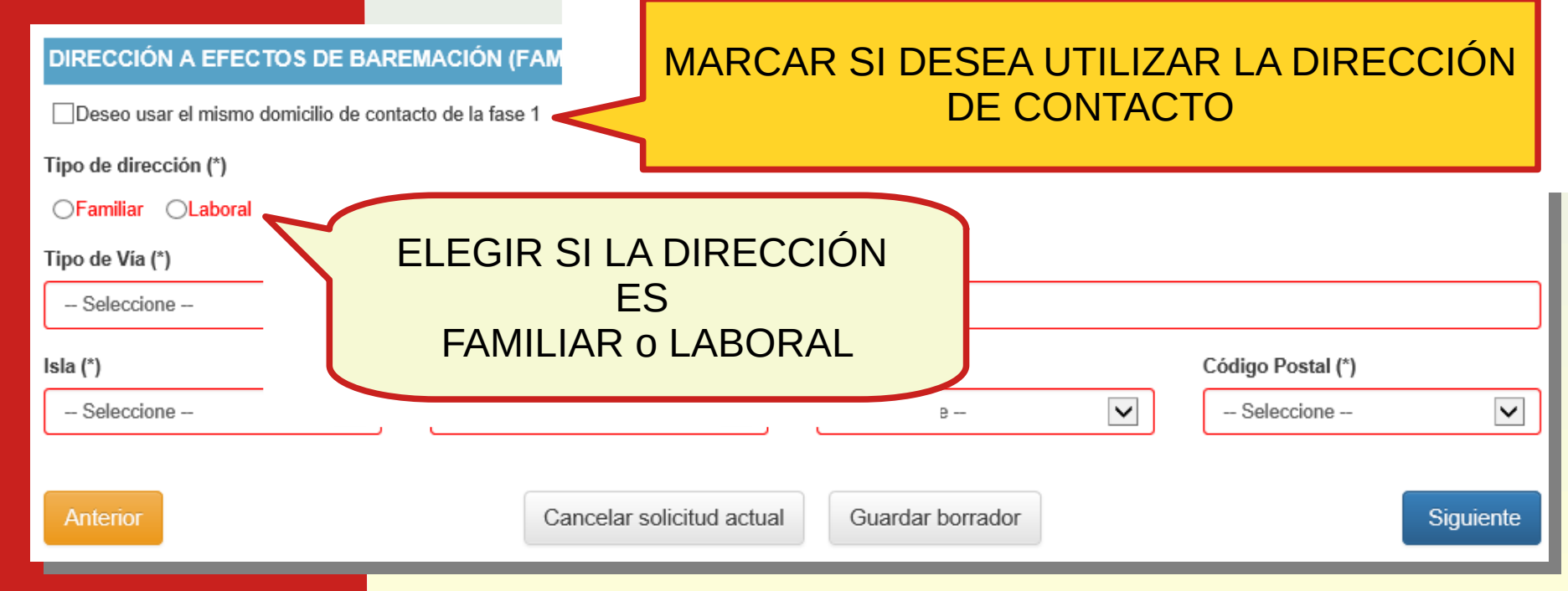

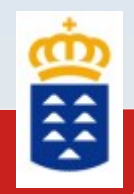

**RE**<u>(၇</u> **PON**<u>(၇</u> **A**<u>က</u> **LE**<u>(၇</u>

# GENERADOR PARA BAREMACIÓN **– 2ª FASE**

En esta sección se introducirán los datos de los responsables del alumno/a y podrá marcar los criterios a baremar.

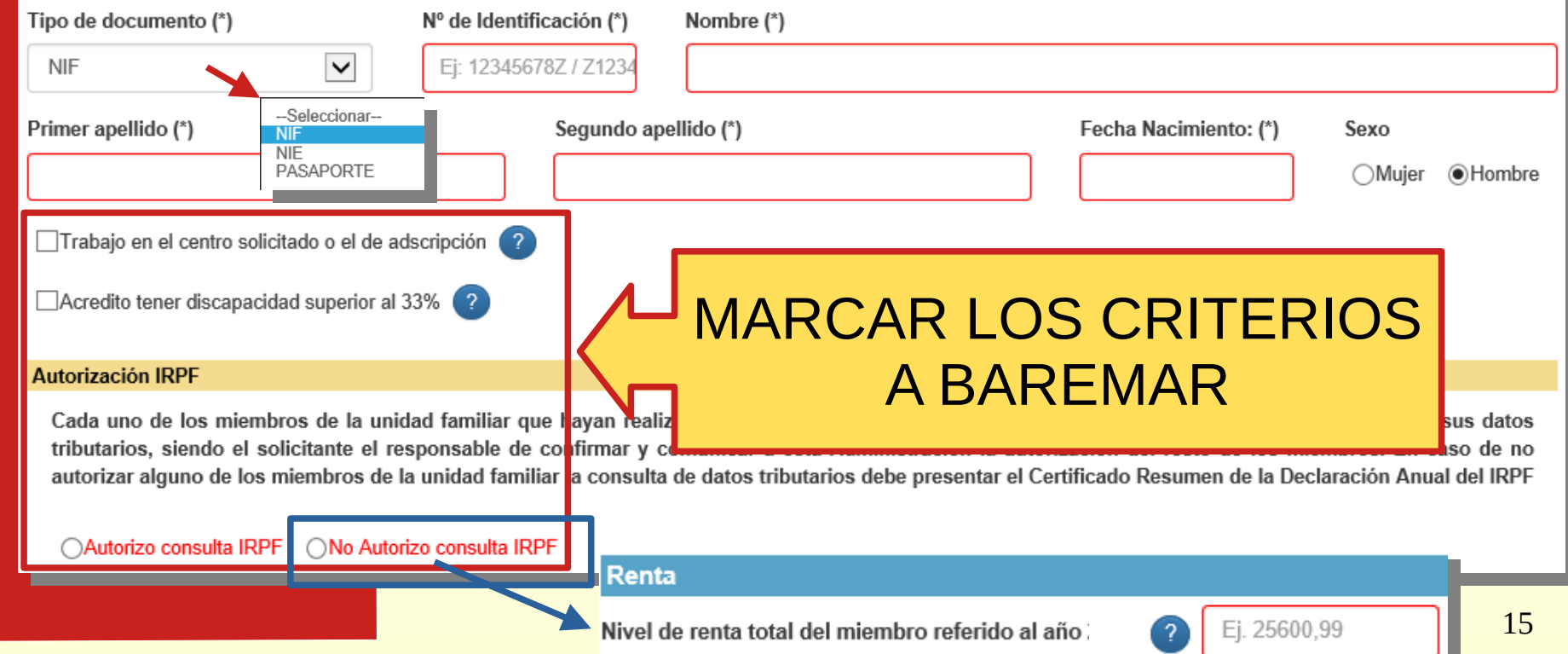

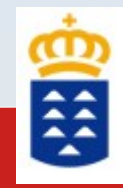

**D**

**O**<u>(၇</u>

**DE**

**HER**<u>क</u> **ANO**<u>(၇</u> **A/**<u>(၇</u>

**AT**

# GENERADOR DE SOLICITUDES **– 2ª FASE**

En esta sección **SOLO** se incluirán aquellos hermanos/as que cumplan con alguno de los siguientes criterios (estudiar en el centro solicitado o de adscripción, acreditar discapacidad o aportar renta a la familia)

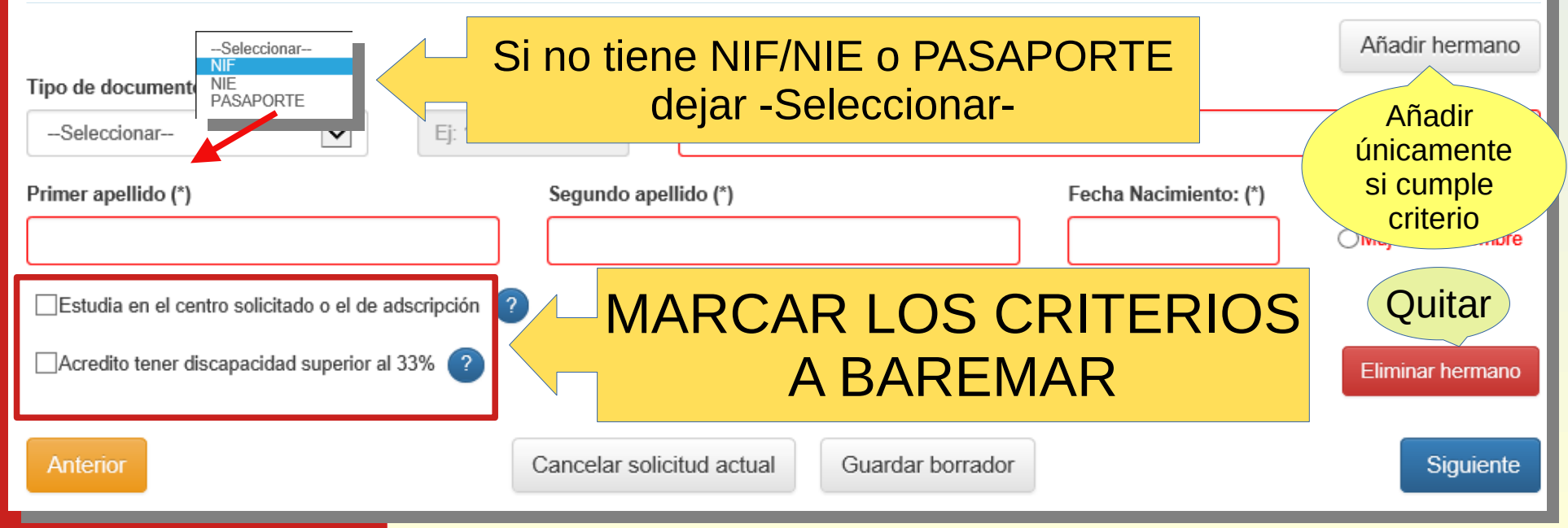

### GENERADOR DE SOLICITUDES

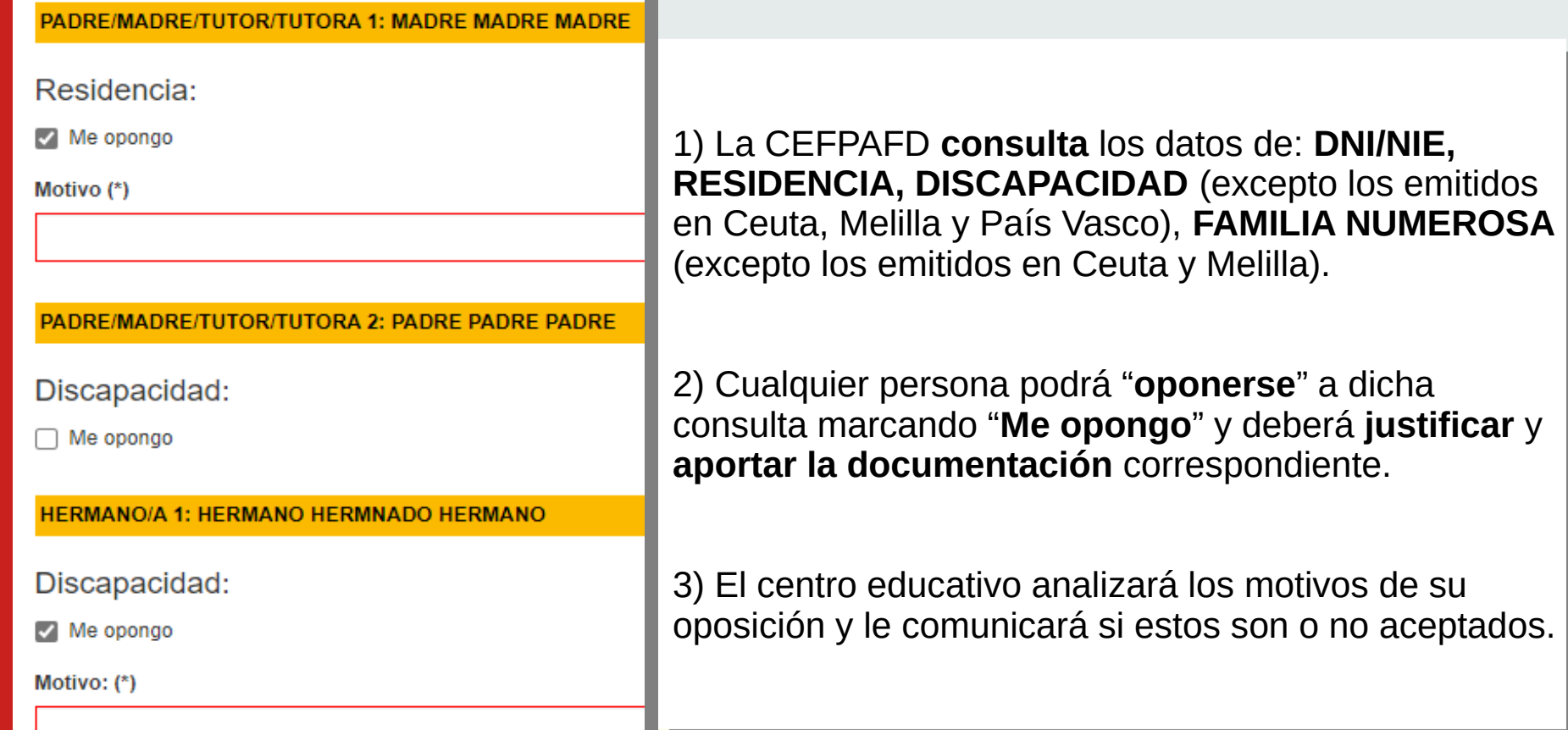

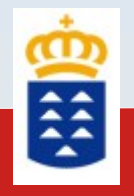

**PÁG**

**NI A**

**PA RA** $\mathbf{\mathbf{\mathbf{\mathbf{\mathbf{C}}}}}$ **ARGARLO**<u>(</u>

**E**

**AROI**

**RA**

### GENERADOR DE SOLICITUDES **– 2ª FASE**

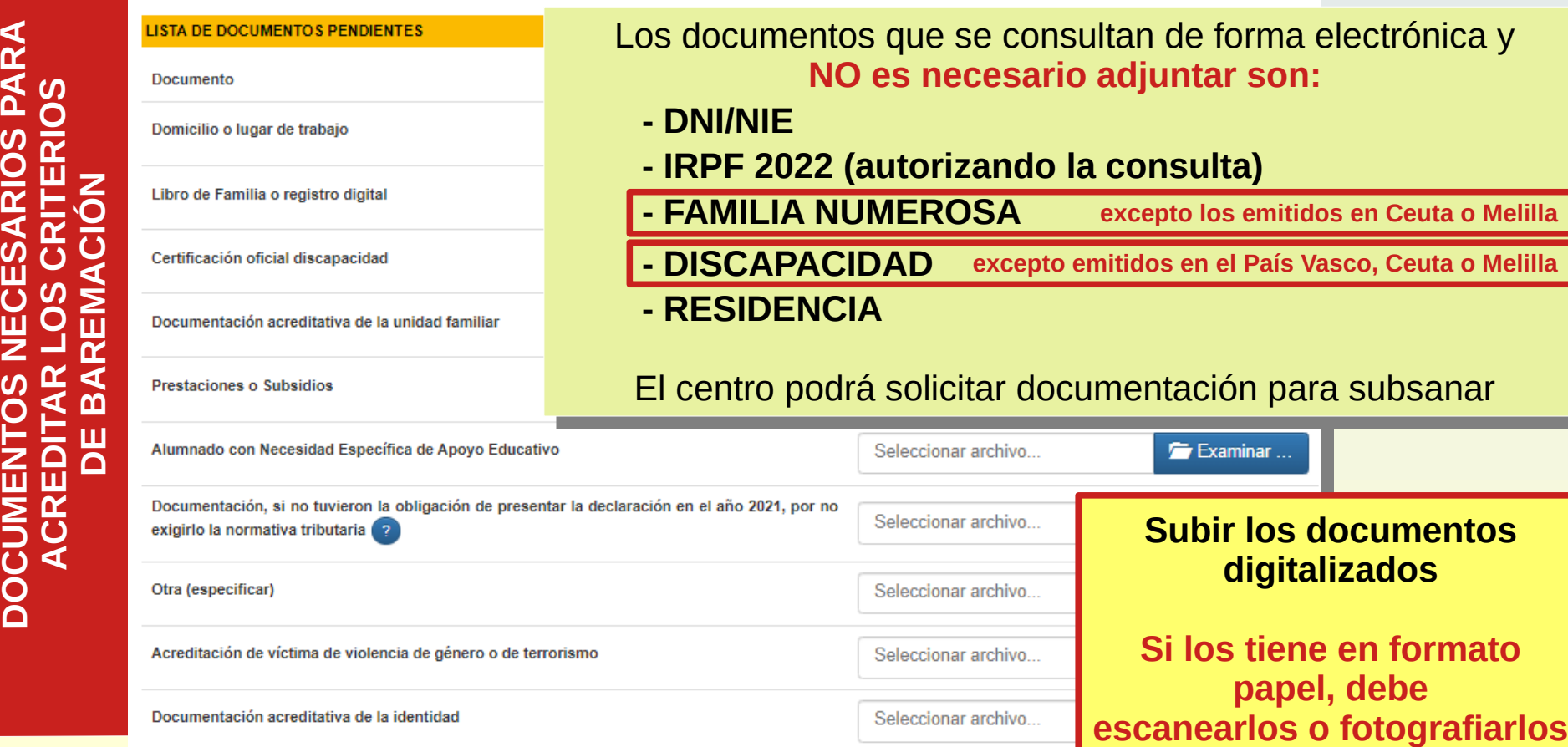

#### **INFORMACIÓN BÁSICA SOBRE PROTECCIÓN DE DATOS**

#### Tratamiento

#### Responsable del tratamiento

Consejería de Educación y Universidades del Gobierno de Canarias

#### Finalidad del tratamiento

Gestionar la escolarización del alumnado que accede por primera vez a un centro público o privado concertado de enseñanzas no universitarias o que accede a enseñanzas postobligatorias.

#### Legitimación

Artículo 6.1.c) del Reglamento UE 2016 / 679 General de Protección de Datos. Ley Orgánica 2 / 2006, de 3 de mayo, de Educación, Ley 6 / 2014, de 25 de julio, Canaria de Educación no Universitaria

#### Destinatarios cesiones/transferencias

No hay cesiones. No hay transferencias internacionales previstas.

#### Derechos de personas interesadas

De acuerdo con el Reglamento General de Protección de Datos, podrá ejercer los derechos de acceso, rectificación, supresión, limitación del tratamiento, oposición y a no ser obieto de decisiónes individualizadas basadas únicamente en el tratamiento automatizado ante el Responsable del Tratamiento.

#### Procedencia de datos

El propio interesado o interesada o su representante legal.

#### Información adicional

http://www.gobiernodecanarias.org/cpj/dgmcs/temas/proteccion/tratamientos/ceu/ceu/admision-alumnado/

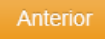

Cancelar solicitud actual **Guardar borrador** 

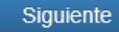

#### **RESUMEN DE LA SOLICITUD**

#### **UNIENIUS DE DAREIMAUJUN**

El número de miembros de la unidad familiar contando al alumno/a es: 3

El alumno/a tiene hermanos/as estudiando en el centro solicitado o de adscripción. Sí

El alumno/a tiene padre/madre o tutor legal trabajando en el centro solicitado o de adscripción. Sí

Quiero que se bareme la proximidad del domicilio familiar o la dirección laboral al centro. Sí

Quiero que se bareme nuestro nivel de renta. Sí

Tiene hermanos que aportan renta a la unidad familiar. Si

Nuestro nivel de renta ha disminuido significativamente en estos dos últimos años y percibo una prestación, subsidio por básica o equivalente.

Tengo informe de los Servicios Sociales Municipales en el que se indica la situación socio-económica familiar-

El alumno/a tiene reconocida una discapacidad mayor del 33%. Sí

Algún hermano/a tiene reconocida una discapacidad mayor del 329

El padre/madre o tutor/a legal tiene reconocidad una discapacidad mayor del 33%. Sí

El alumno/a pertenese a una familia monoparental. Sí

**Verifique si los datos que se muestran son correctos.**

**- Si NO son correctos, pulse el botón ANTERIOR para modificar.**

**- Si son CORRECTOS, pulse el botón GUARDAR y REMITIR.**

Sí

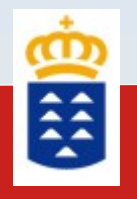

Gener

de 1.

de 1.

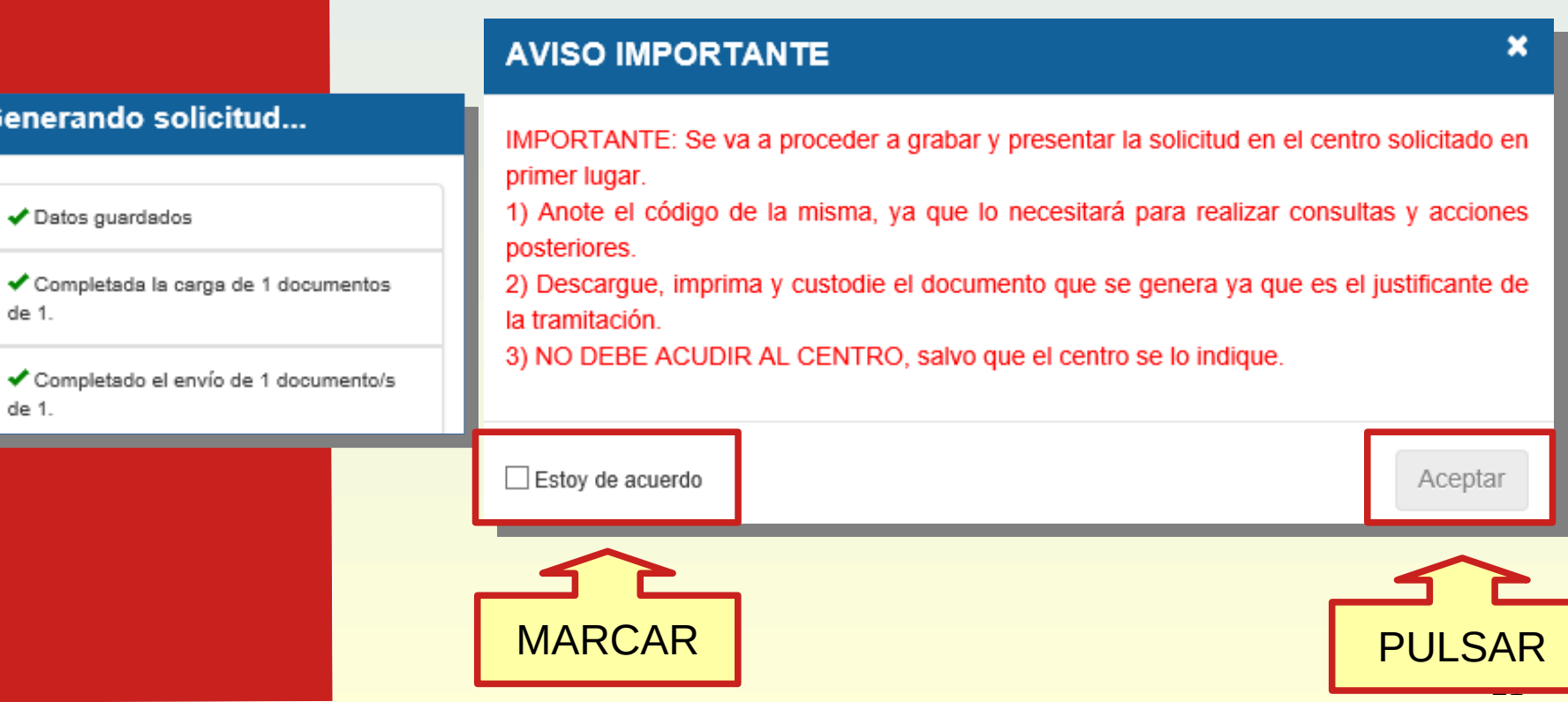

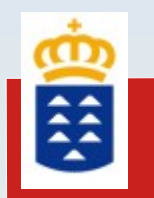

#### **Al GUARDAR y REMITIR NO TIENE QUE ACUDIR AL CENTRO A ENTREGAR LA SOLICITUD**

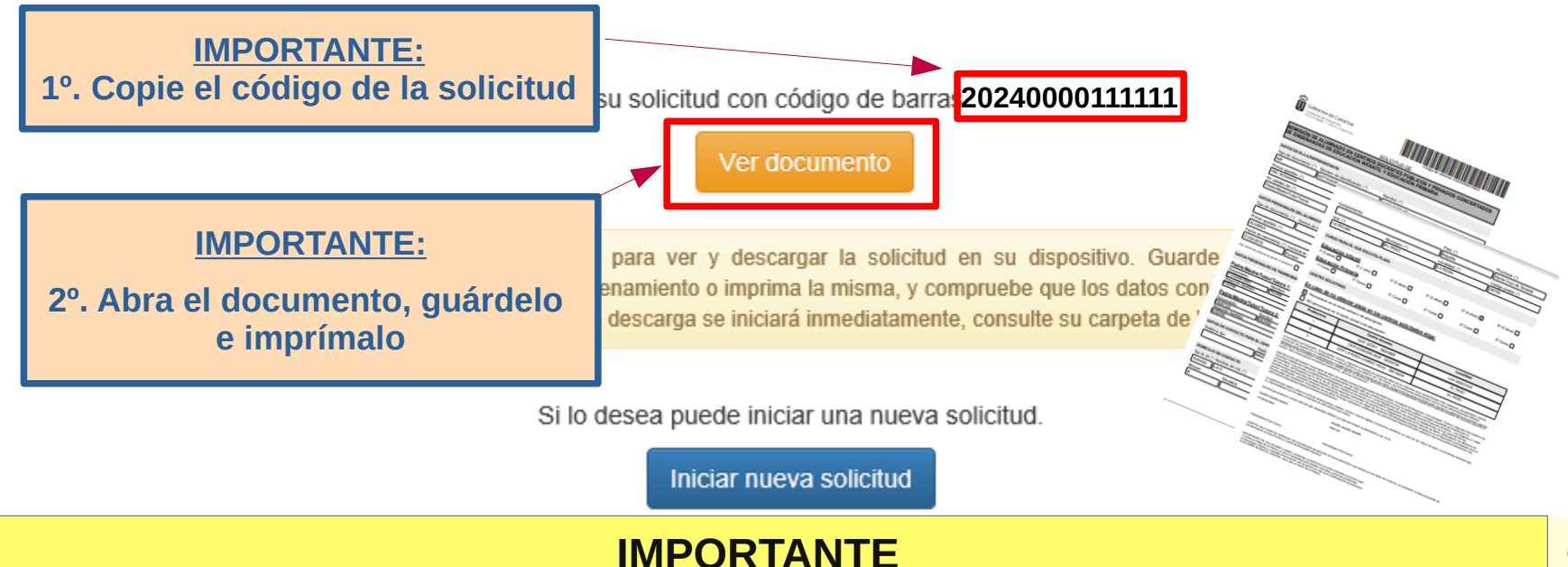

**APORTAR NUEVA DOCUMENTACIÓN CONLLEVA ADJUNTAR TODOS LOS DOCUMENTOS NUEVAMENTE.**